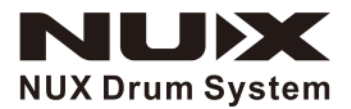

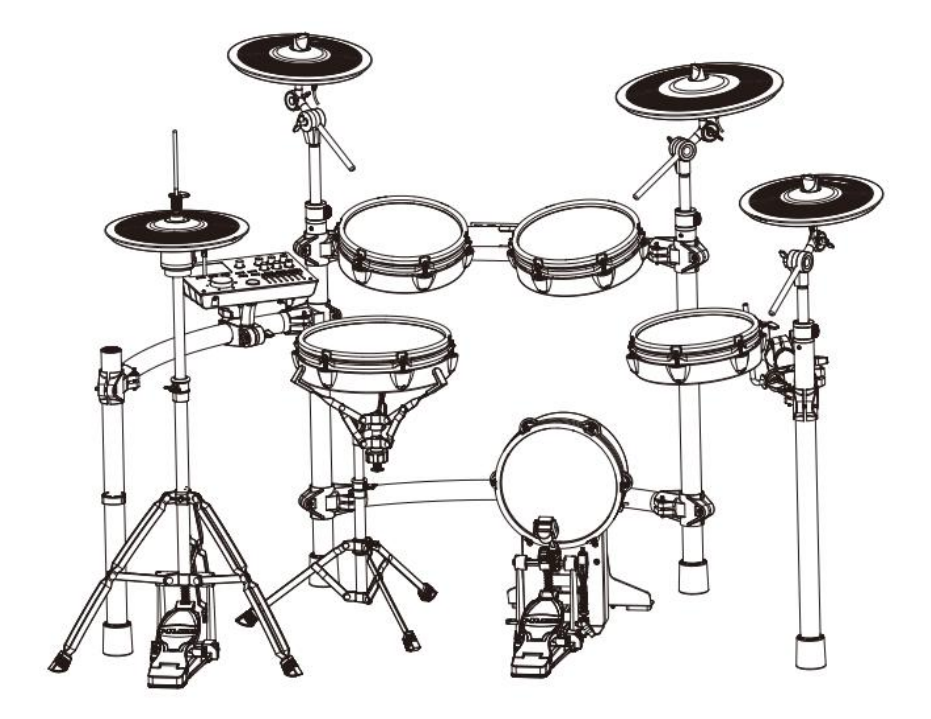

# **Цифровая ударная установка DM-8 РУКОВОДСТВО ПО ЭКСПЛУАТАЦИИ**

### **ПРЕДУПРЕЖДЕНИЕ**: ПРОЧТИТЕ ДАННЫЕ ИНСТРУКЦИИ, ПРЕЖДЕ ЧЕМ ИСПОЛЬЗОВАТЬ УСТРОЙСТВО

♦ Используйте только поставляемые в комплекте источник и шнур питания. Если Вы не знаете параметры питания в сети общего пользования, свяжитесь с дилером или местным поставщиком электроэнергии.

♦ Не отламывайте клемму заземления от шнура питания.

♦ Не пытайтесь поставить на предохранитель «жучка» или использовать предохранитель другого номинала.

♦ Не пытайтесь ремонтировать устройство самостоятельно, так как снятие крышек может подвергнуть Вас опасности электрошока и другим рискам.

♦ Позвольте квалифицированным специалистам заняться ремонтом.

Ремонт необходим в том случае, если устройство каким-либо образом было повреждено, например, если был поврежден штепсель или шнур питания, в устройство попала жидкость или посторонние объекты, устройство было подвержено воздействию дождя или сырости, не функционирует нормально или было уронено.

♦ Не удаляйте средства безопасности с поляризованного штепселя или штепселя с заземлением. Поляризованный штепсель это штепсель, один из щупов которого шире другого (*при питании от 110 вольт*). Штепсель с заземлением оснащен двумя щупами и одним хвостовиком заземления. Широкий щуп и третий хвостовик сделаны для безопасности. Если поставляемый в комплекте штепсель не подходит к розетке питания, проконсультируйтесь с электриком по поводу замены розетки.

♦ Не пользуйтесь усилителем в сырых или влажных условиях.

♦ Шнур питания следует отключить от розетки, если Вы не пользуетесь устройством в течение долгого промежутка времени.

• Не наступайте на шнур и избегайте перегибов, особенно близко к штепселю и гнезду устройства.

♦ Когда приборный или сетевой штепсель используются для выключения устройства, включатель самого устройства останется в положении **ВКЛЮЧЕНО.** 

# <span id="page-2-0"></span>ОБШАЯ ИНФОРМАЦИЯ

Спасибо за то, что вы приобрели цифровую ударную установку Nux серии DM производства компании Cherub. Поздравляем Вас с этим выбором! Пожалуйста, найдите время и прочтите эту инструкцию по эксплуатации для наиболее эффективного использования устройства.

# Оглавление

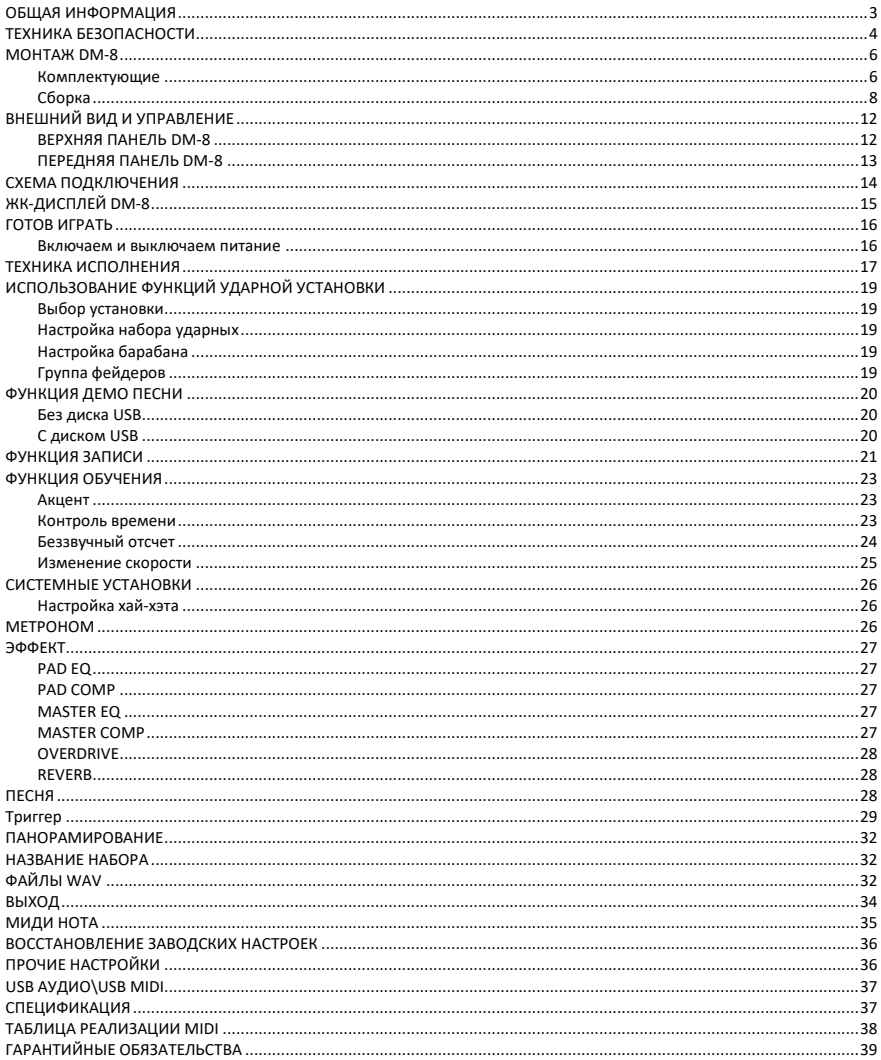

# <span id="page-3-0"></span>**ТЕХНИКА БЕЗОПАСНОСТИ**

### ИНСТРУКЦИИ ПО ПРЕДОТВРАЩЕНИЮ ПОЖАРА, ПОРАЖЕНИЯ ЭЛЕКТРИЧЕСКИМ ТОКОМ ИЛИ ПОЛУЧЕНИЯ ТРАВМ

### **О предупреждающих знаках**

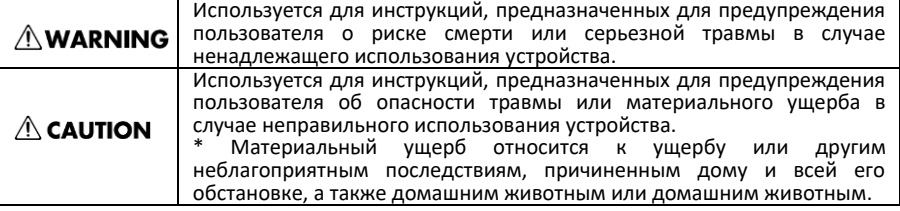

### **ВСЕГДА СОБЛЮДАЙТЕ СЛЕДУЮЩИЕ ИНСТРУКЦИИ**

### **AWARNING**

● Перед использованием данного устройства обязательно ознакомьтесь с приведенными ниже инструкциями и Руководством пользователя.

● Не открывайте (и не модифицируйте каким-либо образом) устройство или его адаптер переменного тока.

● Никогда не используйте и не храните устройство, если:<br>∙Устройство

подвергается<br>температурам экстремальным (например, находится под прямыми солнечными лучами в закры<br>транспортном средстве, рядом транспортном средстве, рядом с отопительным оборудованием, поверх теплогенерирующего или

• Устройство подвергается воздействию влаги (например, в ванной, умывальнике, на мокром полу); или

• Устройство находилось в сыром помещении; или

• Устройство попало под дождь; или

• Устройство подвержено воздействию пыли; или

подвержено сильной вибрации.

Это устройство может быть установлено на стойке с помощью зажима.

● При установке устройства на стойку убедитесь, что стойка установлена на ровном месте без уклонов и находится в устойчивом положении.

# **NWARNING**

● Обязательно используйте только<br>адаптер переменного тока. переменного тока,<br>с истройством Также поставляемый с устройством. убедитесь, что линейное напряжение на<br>установке соответствует входному соответствует напряжению, указанному на корпусе адаптера переменного тока. Другие адаптеры переменного тока могут иметь другую полярность или быть рассчитаны на другое напряжение, поэтому их<br>использование может привести к использование может привести к<br>повреждению. неисправности или неисправности поражению электрическим током.

● Не перекручивайте и не перегибайте шнур питания, не ставьте на него тяжелые предметы. Это может привести к повреждению шнура, повреждению элементов и короткому замыканию. Поврежденные шнуры представляют<br>опасность пожара и поражения и поражения электрическим током!

● Это устройство, отдельно или в сочетании с усилителем и наушниками или динамиками, может обеспечивать уровень звука, который может вызвать необратимую потерю слуха. Не работайте в течение длительного времени на высоком уровне громкости или на уровне, который вызывает дискомфорт. Если вы почувствуете потерю слуха или звон в ушах, немедленно прекратите использование устройства и обратитесь к врачу.

● Не допускайте попадания посторонних предметов или жидкостей любого типа внутрь устройства.

### **AWARNING**

Немедленно выключите питание. выньте адаптер переменного тока из розетки и обратитесь в ближайший сервисный центр Cherub, если:

• Адаптер переменного тока или шнур питания повреждены; или

• При появлении дыма или необычного запаха

• Внутрь устройства попали посторонние предметы или на устройство пролилась жидкость; или

• Устройство попало под дождь (или намокло иным образом); или

• Устройство не работает нормально или его характеристики заметно изменились.

● В домах с маленькими детьми<br>взрослый должен обеспечивать обеспечивать присмотр до тех пор, пока ребенок не сможет соблюдать все правила,<br>необходимые для безопасной необходимые эксплуатации устройства.

Не подключайте шнур питания<br>оойства к розетке, к которой устройства к розетке, к подключено слишком много других устройств. Будьте особенно осторожны при использовании удлинителей - общая потребляемая всеми устройствами, которые вы подключили к розетке, никогда не должна превышать допустимую для удлинителя мощность<br>(ватт/ампер). Чрезмерные нагрузки Чрезмерные могут вызвать нагрев изоляции кабеля и, в конечном итоге, его расплавление.

● Перед использованием устройства в другой стране проконсультируйтесь с продавцом или в ближайшем сервисном центре Cherub.

### $\wedge$  CAUTION

● Устройство и адаптер переменного тока должны быть расположены так, чтобы их расположение или положение не мешали их надлежащей вентиляции.

● Всегда беритесь за вилку питания или корпус адаптера переменного тока при подключении к данному устройству или к розетке, или отключении от них.

● Скопление пыли между адаптером переменного тока и сетевой розеткой может привести к плохой изоляции и стать причиной пожара. Периодически вытирайте пыль сухой тканью. Кроме того, отсоединяйте вилку кабеля питания<br>от розетки, если устройство не от розетки, если устройство не используется в течение длительного периода времени.

● Старайтесь не запутывать шнуры и кабели. Кроме того, все шнуры и кабели следует размещать в недоступном для детей месте.

● Никогда не забирайтесь на устройство и не кладите на него тяжелые предметы.

● Никогда не прикасайтесь к корпусу адаптера переменного тока или его вилке мокрыми руками при включении или отключении устройства от розетки.

● Если вам необходимо переместить инструмент, примите меры<br>предосторожности, перечисленные предосторожности, ниже. Обязательно крепко держите инструмент, чтобы защитить себя от травм, а инструмент - от повреждений.

• Убедитесь, что зажим, фиксирующий устройство на подставке, не ослаблен.<br>Как - только - заметите - ослабление. заметите ослабление. надежно закрепите их.

• Отключите шнур питания.

• Отсоедините все шнуры от внешних устройств.

● Перед чисткой устройства выключите<br>питание и отсоедините адаптер отсоедините переменного тока от розетки.

● Отключите адаптер переменного тока от розетки во время грозы.

● Если вы открутите стопорные винты, храните их в безопасном, недоступном для детей, месте.

<span id="page-5-1"></span><span id="page-5-0"></span>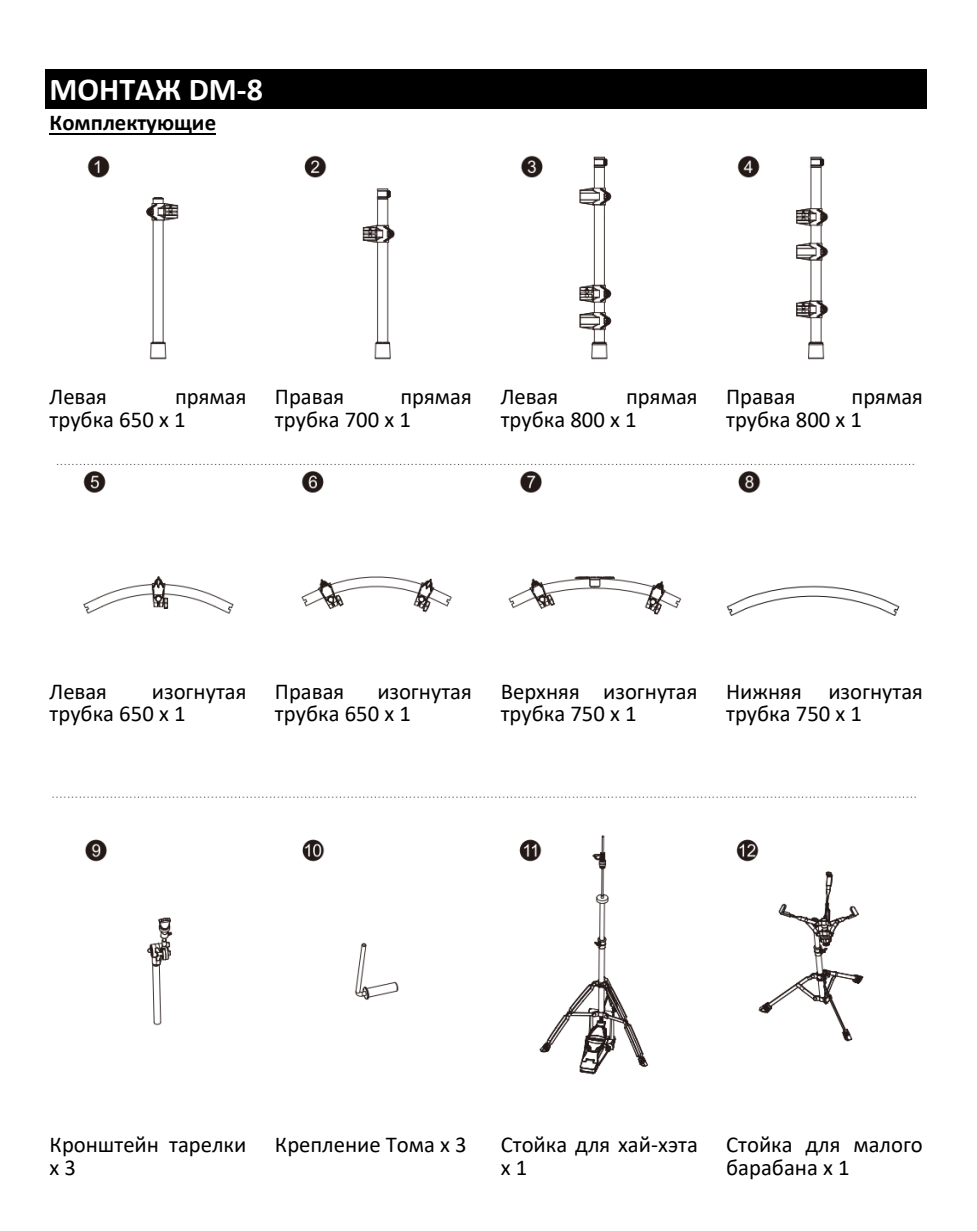

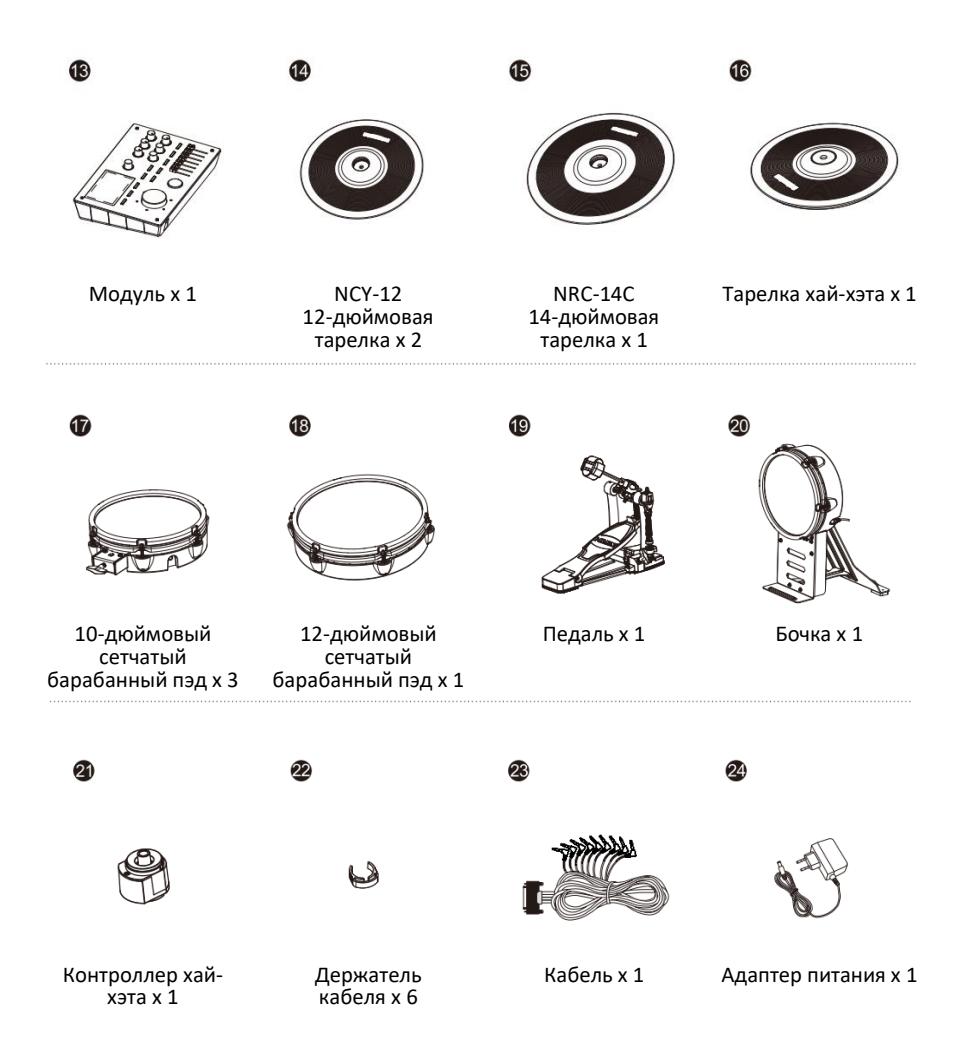

### <span id="page-7-0"></span>**Сборка**

1. Установите барабанную стойку

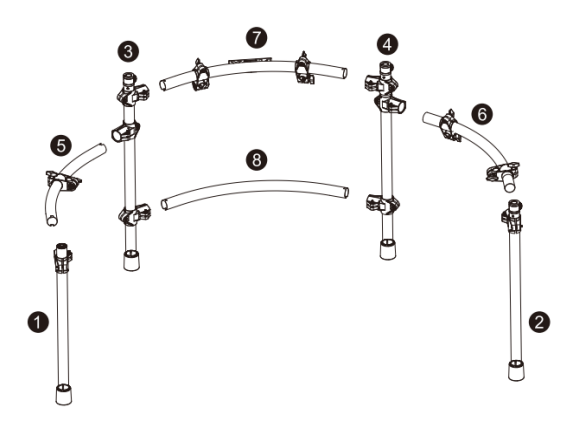

2. Установите кронштейн тарелки и держатель барабана

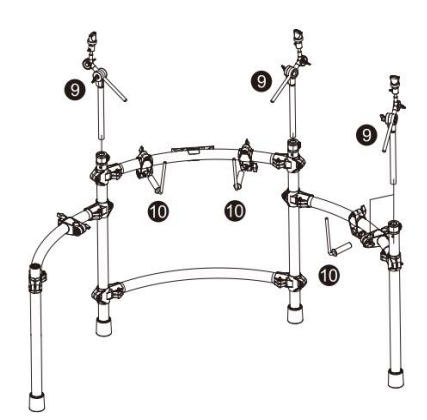

3. Установите пэды барабанов и тарелок

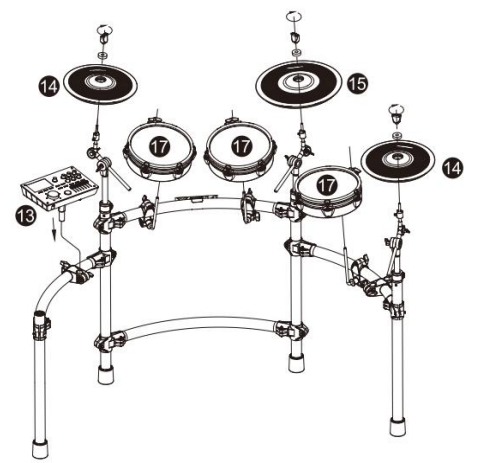

4. Установите хай-хэт, малый барабан, бочку

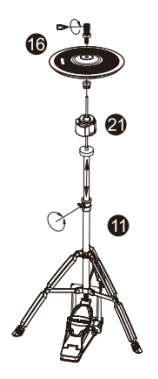

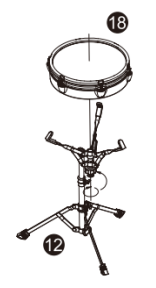

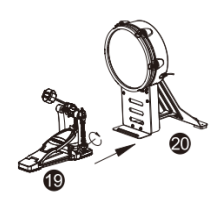

Установите хай-хэт Установите малый барабан Установите бочку и педаль

бочки

### 5. Подключите кабели

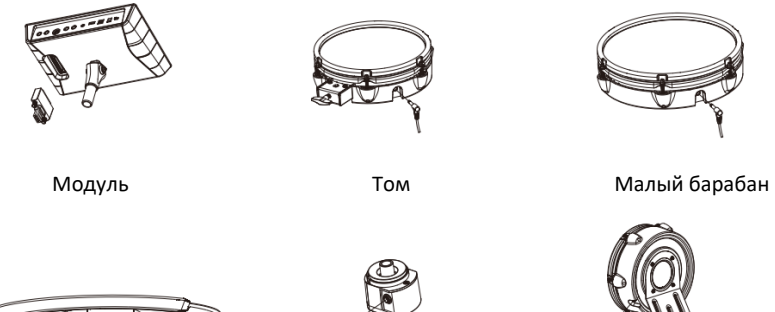

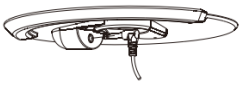

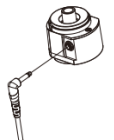

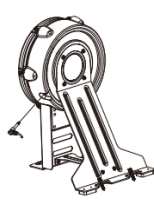

Тарелка Контроллер хай-хэта Бочка

### 6. Готово!

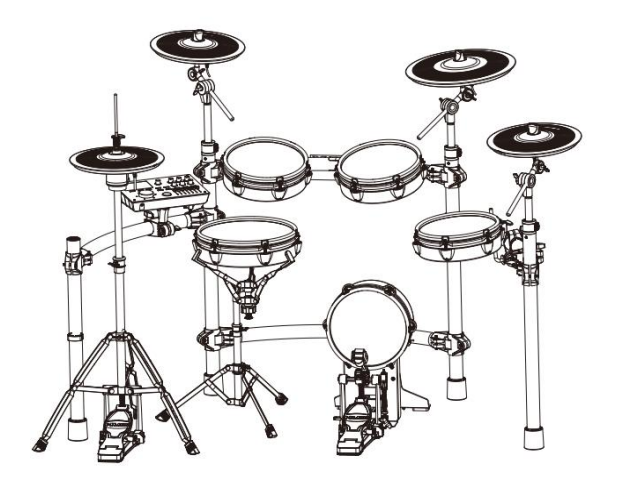

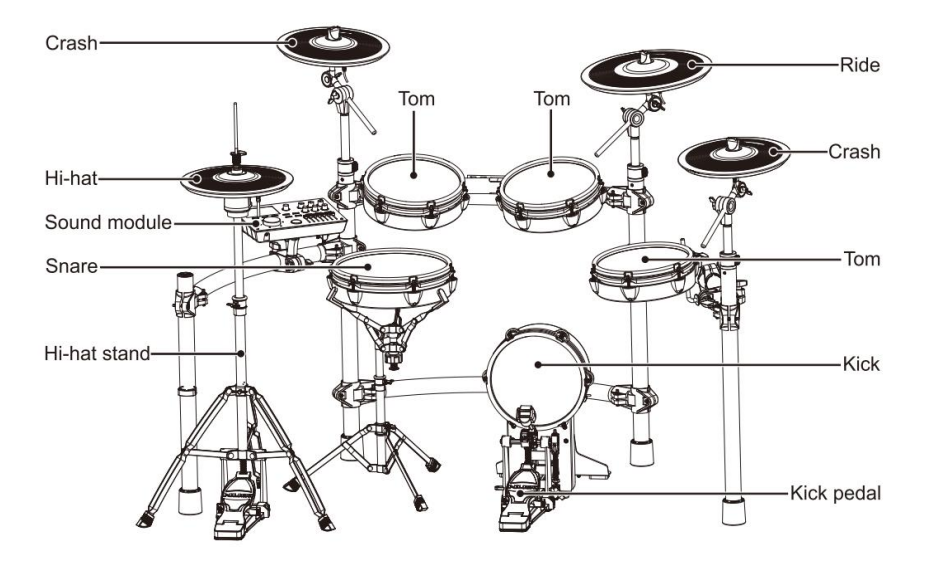

# <span id="page-11-0"></span>**ВНЕШНИЙ ВИД И УПРАВЛЕНИЕ**

<span id="page-11-1"></span>**ВЕРХНЯЯ ПАНЕЛЬ DM-8**

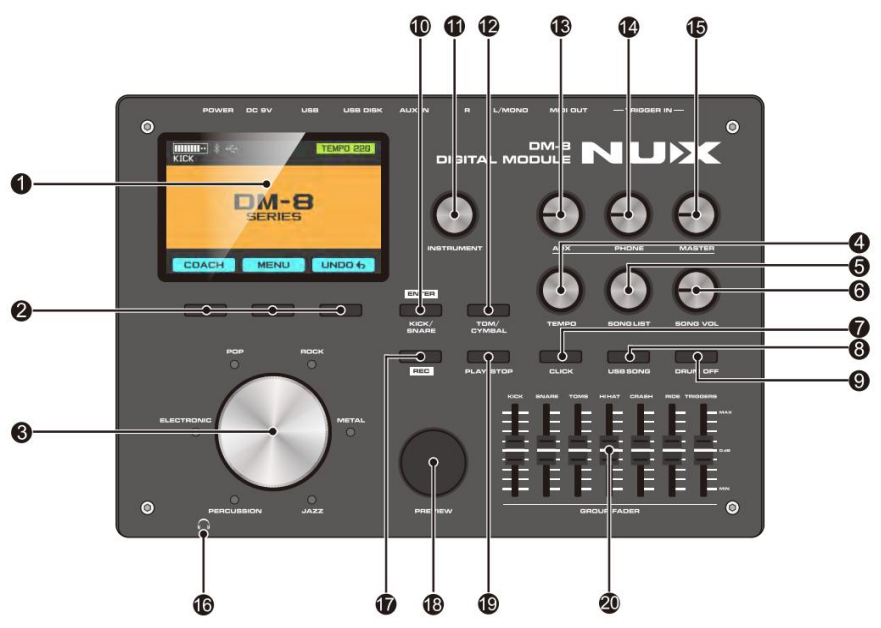

### **1. ЖК-дисплей**

Отображает оперативнуую информацию.

### **2. Кнопки управления дисплеем**

### **3. Ручка переключателя ударных**

Переключите ударную установку.

### **4. TEMPO**

Регулятор темпа метронома.

### **5. SONG LIST**

Выбор встроенной демо-песни.

### **6. SONG VOL**

Регулятор громкости песни.

### **7. CLICK**

Метроном ВКЛ/ВЫКЛ.

### **8. USB SONG**

Вход/выход из интерфейса выбора музыки на диске USB, эта кнопка работает только, когда вставлен диск USB.

### **9. Кнопка DRUM OFF**

Включение/отключение трека ударных из демонстрационной песни.

### **10. Кнопка ENTER/KNCK/SNARE**

Кнопки быстрого выбора барабана, ENTER кнопка подтверждения операции.

### **11. INSTRUMENT**

Регулятор настройки параметров.

**12. Кнопка TOMS/CYMBALS**

Кнопки быстрого выбора барабана, ENTER кнопка подтверждения операции.

### **13. AUX**

Регулятор громкости внешнего устройства. **14. PHONE**

Регулятор громкости наушников.

### **15. MASTER**

Регулятор выходной громкости.

### **16. Разъем 3,5мм**

Разъем подключения наушников.

### **17. REC**

Кнопка включения записи, работает, когда вставлен диск USB.

### **17. PREVIEW**

Кнопка предпросмотра демо песни.

### **19. PLAY/STOP**

Включить воспроизведение / остановить демонстрационную песню.

### **20. GROUP FADER**

Регуляторы быстрой настройки громкости каждого инструмента.

### <span id="page-12-0"></span>**ПЕРЕДНЯЯ ПАНЕЛЬ DM-8**

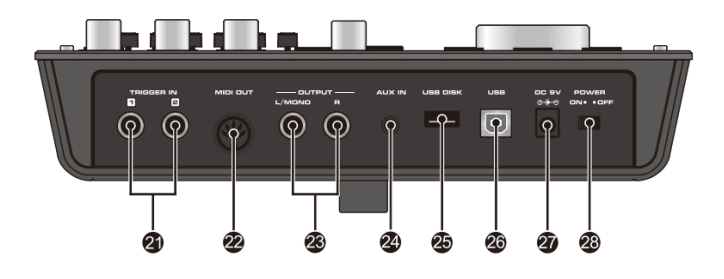

### **21. TRIGGER IN 1,2**

Специальный разъем для подключения пэдов и педалей.

### **22. MIDI out**

Выход MIDI.

### **23 – OUTPUT, L/MONO, R**

Аналоговый выход. Гнездо L/MONO – левый канал в режиме стерео, R – правый канал. При подключении монофонического устройства, используйте гнездо L/MONO.

### **24. AUX IN**

Разъем для подключения внешнего источника фонограммы (MP3 или CD плеера).

**25. USB DISK** Разъем подключения диска USB.

### **26. USB**

Используется для подключения модуля DM-8 к компьютеру.

**27. DC 9V IN** Гнездо подключения блока питания.

### **28. POWER**

Выключатель питания

<span id="page-13-0"></span>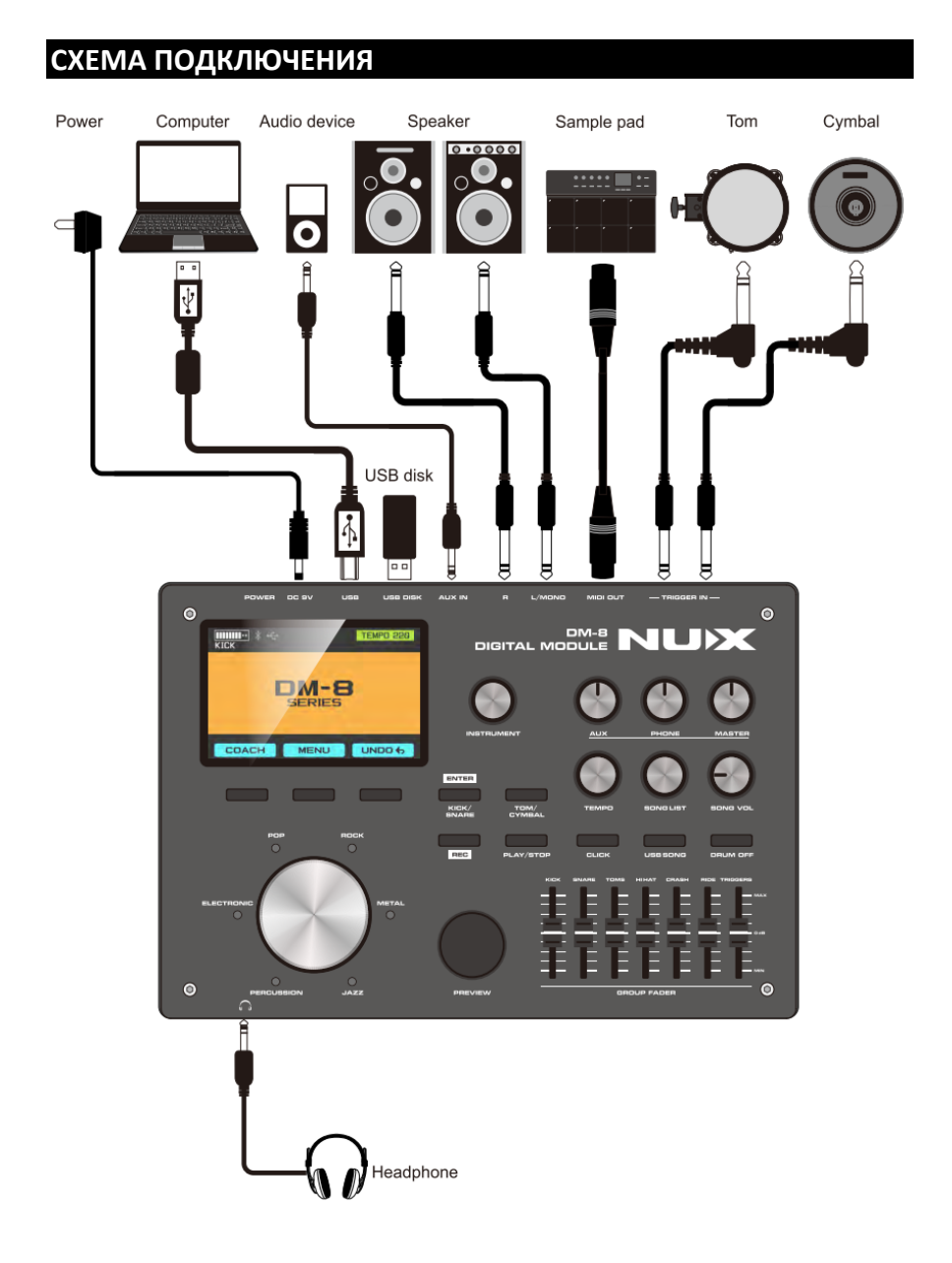

### **ВНИМАНИЕ:**

*Чтобы избежать сбоев в работе и / или повреждения динамиков или других устройств, перед подключением всегда понижайте громкость и выключайте питание всех устройств.*

# <span id="page-14-0"></span>**ЖК-ДИСПЛЕЙ DM-8**

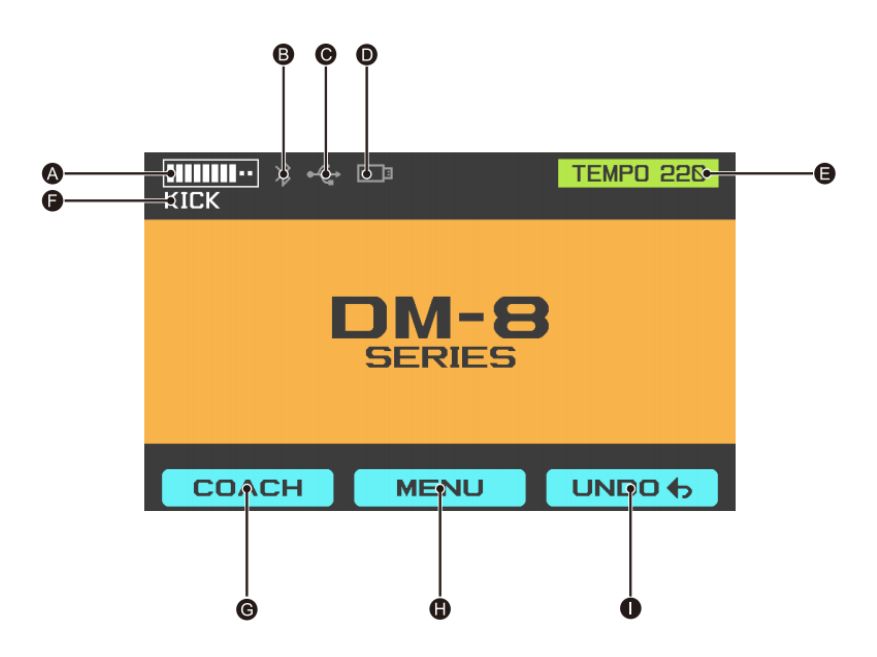

- **A** Шкала силы удара, 10 уровней
- **B** Bluetooth
- **C** Индикатор USB подключения
- **D** Иконка USB диска
- **E --** Иконка темпа
- **F** Пэд, по которому нанесен удар
- **G** Иконка режим ТРЕНЕР
- **H** Иконка МЕНЮ
- **I** Иконка ОТМЕНА

# <span id="page-15-0"></span>**ГОТОВ ИГРАТЬ**

### <span id="page-15-1"></span>**Включаем и выключаем питание**

\* Включить питание.

1. Поверните регулятор MASTER влево до упора.

2. Убавьте до минимума громкость

динамиков.

3. Включите питание.

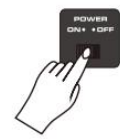

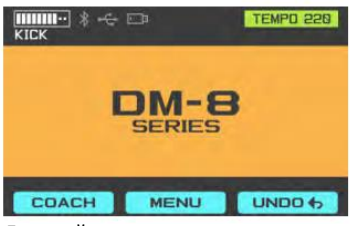

Дисплей после включения питания

\* Возможно, вы услышите звук при включении питания. Это нормально и не является неисправностью.

\* Выключить питание.

1. Убавьте до минимума громкость динамиков.

2. Выключите питание.

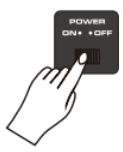

<span id="page-16-0"></span>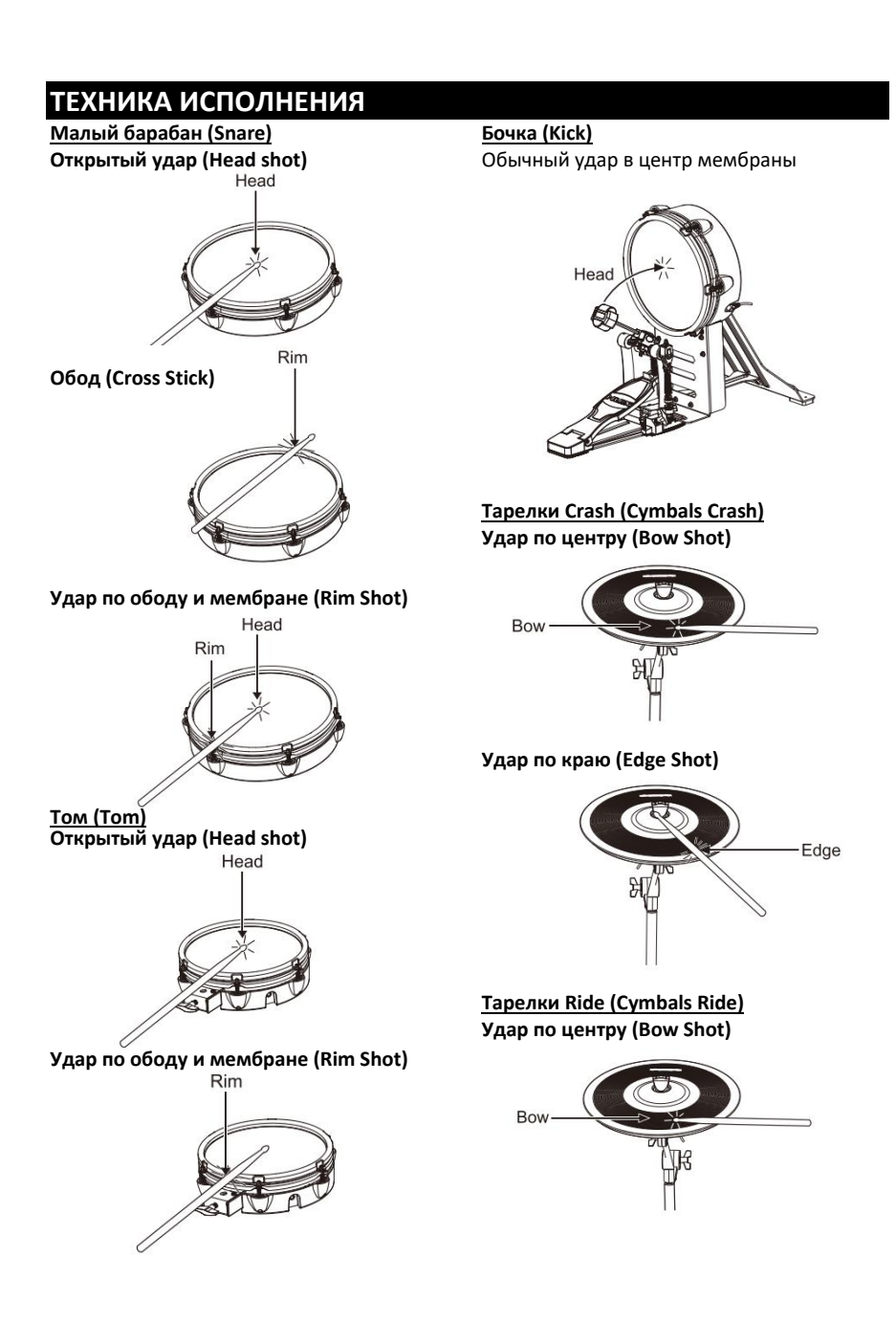

### **Удар по краю (Edge Shot)**

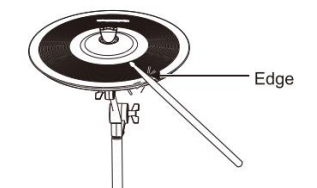

### **Колокольчик (Bell Shot)**

Удар по центру тарелки

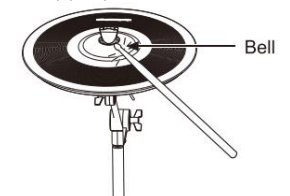

### **Глушение (Choking a cymbal)**

При глушении (зажатии рукой края тарелки после удара) звучание тарелки прекращается. Зажмите рукой датчик края тарелки, как показано на рисунке. Если будет зажата область, не имеющая датчика, звук не остановится.

Induction zone

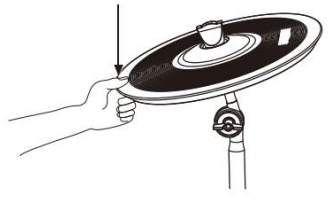

# **Хай-хэт (Hi-Hat)**

**Открытый\закрытый (Open\Close)** Тон тарелки будет меняться между

открытым и закрытым, в зависимости от усилия нажатия педали и удара по тарелке.

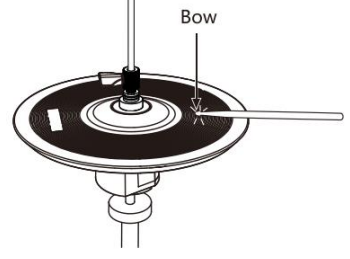

**Удар по краю (Edge Shot)**

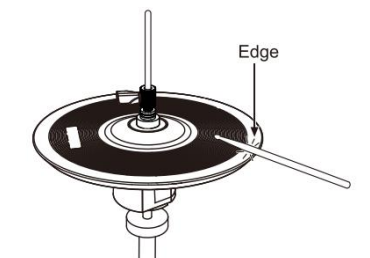

### **Глушение (Choking a cymbal)**

При глушении (зажатии рукой края тарелки после удара) звучание тарелки прекращается. Зажмите рукой датчик края тарелки, как показано на рисунке.

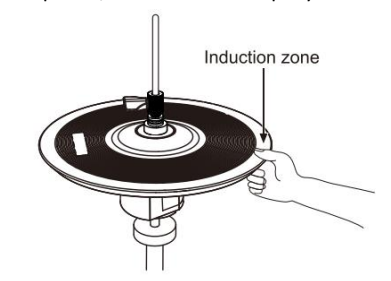

### **Педаль Хай-хэта (Hi-Hat Control Pedal)**

**Открытый хэт (Open Hi-Hat** Удар по хай-хэту при ненажатой педали. **Закрытый хэт (Closed Hi-Hat)** Удар по хай-хэту, когда педаль нажата.

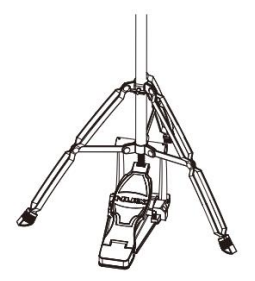

# <span id="page-18-0"></span>**ИСПОЛЬЗОВАНИЕ ФУНКЦИЙ УДАРНОЙ УСТАНОВКИ**

### <span id="page-18-1"></span>**Выбор установки**

1. Используйте диск переключателя, чтобы выбрать стиль набора ударных.<br>Нажмите — переключатель. — чтобы переключатель, подтвердить выбор стиля, начнет мигать индикатор стиля. Снова поверните диск переключателя, чтобы выбрать набор ударных.

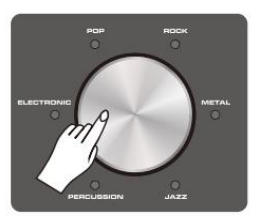

2. В любом режиме поверните диск переключателя ударных, чтобы перейти в режим набора ударных Drum Kit

### <span id="page-18-2"></span>**Настройка набора ударных**

1. С помощью диска переключателя ударных выберите набор ударных для редактирования.

2. С помощью любой кнопки, как показано на рисунке ниже, войдите в режим редактирования.

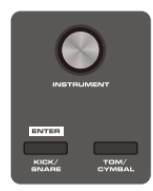

3. Ударьте по любому пэду (или вы можете просто нажать кнопку KICK/SNARE, TOMS/CYMBALS), чтобы выбрать барабан для редактирования.

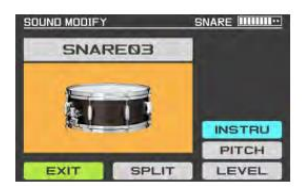

### <span id="page-18-3"></span>**Настройка барабана**

1. В режиме настройки выберите пэд, отредактировать, и войдите в режим настройки ударных.

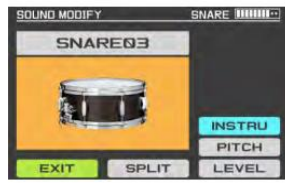

2. Нажмите кнопку на дисплее, чтобы<br>выбрать параметр. который нужно параметр. отредактировать.

3. Используйте регулятор INSTRUMENT для настройки параметров.<br>4. Вы можете п

предварительно просмотреть тон, нажав кнопку PREVIEW на модуле (с измерением мощности).

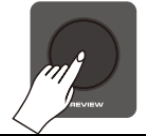

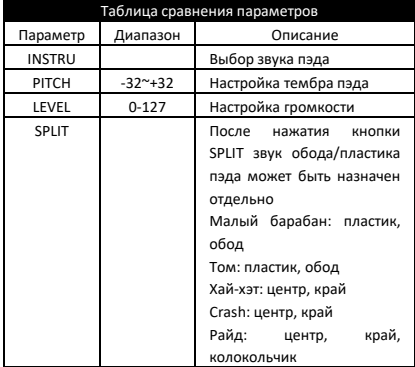

### <span id="page-18-4"></span>**Группа фейдеров**

В DM-8 добавлена функция регулировки выходного уровня в реальном времени. Вы можете настроить выход для каждого инструмента в времени с помощью фейдеров на панели<br>модуля, чтобы достичь наиболее наиболее подходящего для вас баланса громкости.

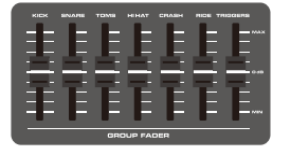

# <span id="page-19-0"></span>**ФУНКЦИЯ ДЕМО ПЕСНИ**

### <span id="page-19-1"></span>**Без диска USB**

1. В главном интерфейсе поверните ручку SONG LIST на панели, чтобы войти в интерфейс SONG.

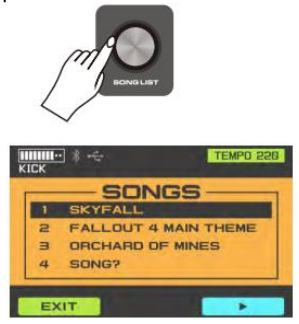

2. В интерфейсе SONG нажмите кнопку воспроизведения в нижней части экрана или кнопку PLAY/STOP на панели, чтобы приостановить воспроизведение музыки.

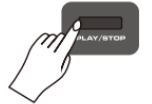

3. Нажмите кнопку DRUM OFF на панели, чтобы отключить или включить звук<br>ударных в песне (эта функция ударных действительна только для встроенной песни).

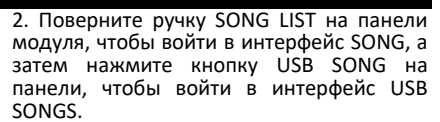

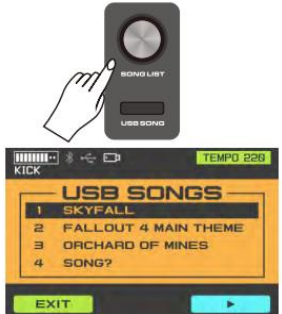

3. В интерфейсе USB SONGS нажмите кнопку воспроизведения в нижней части экрана или кнопку PLAY/STOP на панели, чтобы воспроизвести или приостановить воспроизведение накопителя.

**Примечание**: Поддерживаются только форматы .wav и .midi. Перед этим создайте папку с именем «SONG» на Uдиске и поместите в нее музыку, которую хотите воспроизвести. Название музыки поддерживает только английские символы.

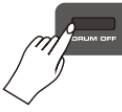

### <span id="page-19-2"></span>**С диском USB**

1. После того, как флэш-диск USB вставлен в модуль, на дисплее отображается значок диска USB.

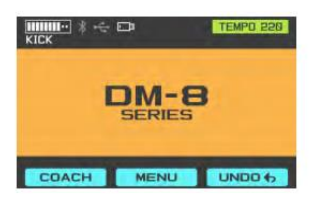

# <span id="page-20-0"></span>**ФУНКЦИЯ ЗАПИСИ**

\*Эта функция должна использоваться с флэш-диском USB. Если вы нажмете REC, не вставив флэш-диск USB, система

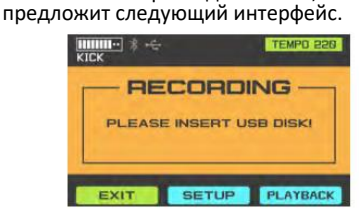

1. После установки флэш-диска USB, нажмите кнопку REC на панели, чтобы войти в интерфейс записи.

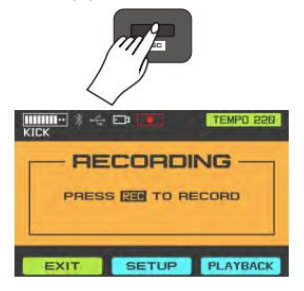

2. В режиме записи снова нажмите кнопку REC, чтобы начать запись.

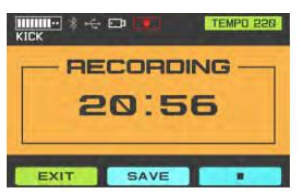

3. Нажмите кнопку STOP, чтобы закончить запись. После того, как запись закончится, вы можете нажать кнопку PLAY, чтобы<br>воспроизвести трек прямо сейчас. воспроизвести трек Нажмите кнопку SAVE посередине, чтобы сохранить трек на флешку (запись в формате .wav).

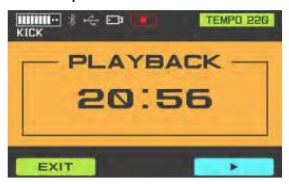

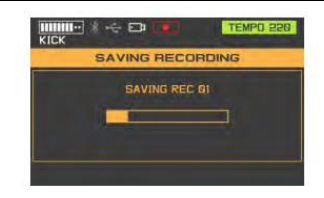

\*Если во время процесса сохранения появится следующее сообщение, очистите место на USB-диске и повторите попытку.

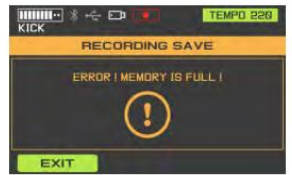

4. В главном интерфейсе режима записи нажмите SETUP, чтобы войти в интерфейс настроек записи, выберите параметр, который вы хотите настроить, и нажмите ENTER для входа.

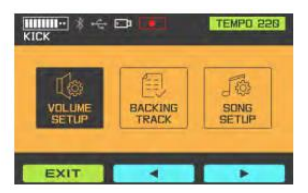

#### **•VOLUME SETUP**

Вы можете настроить баланс громкости фоновой музыки и звука ударных в записи.

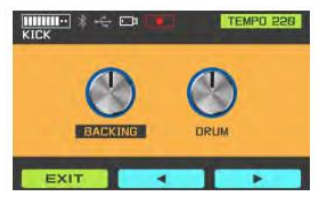

### **• BACKING TRACK**

Вы можете выбрать нужную песню в записи. В процессе выбора вы можете использовать кнопку USB SONG на панели для переключения между музыкой на USB

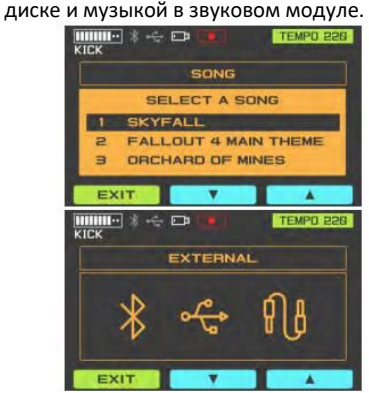

#### **•SONG SETUP**

Используется для настройки различных параметров воспроизведения песни. (Эта<br>настройка параметра повлияет на параметра содержимое записи).

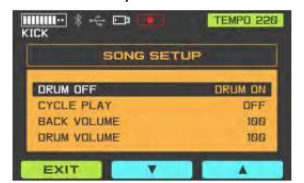

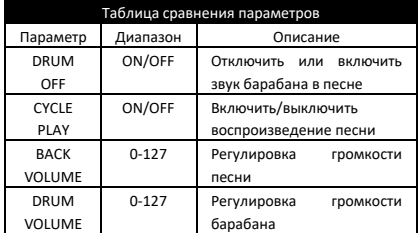

# <span id="page-22-0"></span>**ФУНКЦИЯ ОБУЧЕНИЯ**

1. В режиме Drum Kit, нажмите кнопку COACH, чтобы войти в режим обучения.

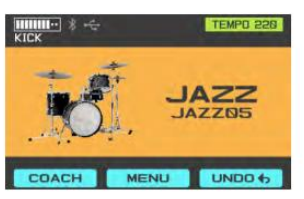

2. Нажмите кнопку UP или DOWN для выбора режима тренировки и нажмите кнопку ENTER для начала занятий.

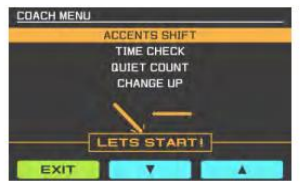

### <span id="page-22-1"></span>**Акцент**

В этом режиме вы можете потренироваться в переносе акцента.

1. Войдите в режим ACCENTS, тренировка начнется автоматически после предварительного отсчета из четырех ударов.

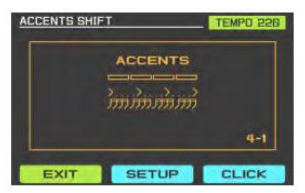

2. После завершения упражнения система автоматически выведет ваш результат. (Нажмите START, чтобы снова начать упражнение.)

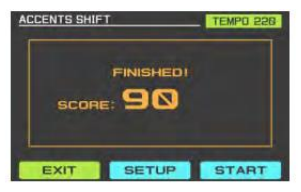

3. Нажмите SETUP, чтобы войти в интерфейс настройки, нажмите кнопку UP или DOWN, чтобы выбрать элемент, который вы хотите установить, и<br>настройте параметры с помошью параметры регулятора INSTRUMENT.

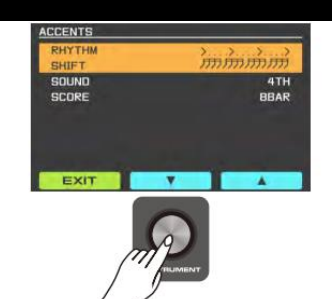

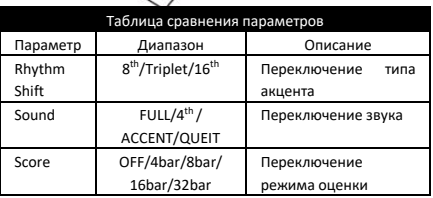

4. Нажмите CLICK, чтобы войти в<br>интерфейс настройки метронома. метронома. нажмите кнопку UP или DOWN, чтобы выбрать параметр, который вы хотите настроить, и настройте параметры с помощью регулятора INSTRUMENT.

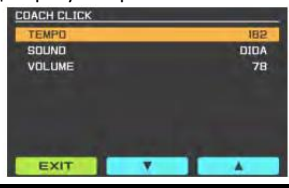

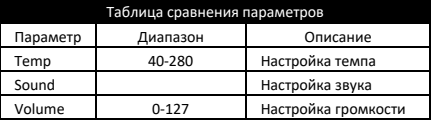

#### <span id="page-22-2"></span>**Контроль времени**

В этом режиме вы тренируете чувство ритма.

1. Войдите в режим TIME CHECK, тренировка начнется автоматически после предварительного отсчета из четырех ударов.

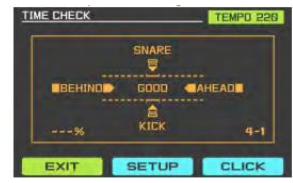

2. После завершения упражнения система автоматически выведет ваш результат. (Нажмите START, чтобы снова начать упражнение.)

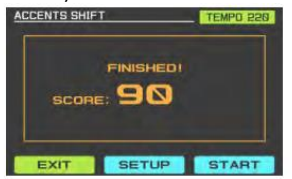

3. Нажмите SETUP, чтобы войти в интерфейс настройки, нажмите кнопку UP или DOWN, чтобы выбрать элемент, который вы хотите установить, и<br>настройте параметры с помошью параметры регулятора INSTRUMENT.

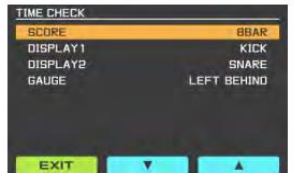

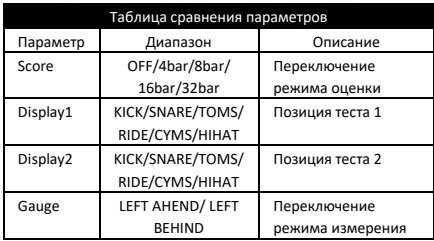

4. Нажмите CLICK, чтобы войти в<br>интерфейс настройки метронома. настройки нажмите кнопку UP или DOWN, чтобы выбрать параметр, который вы хотите настроить, и настройте параметры с помощью регулятора INSTRUMENT.

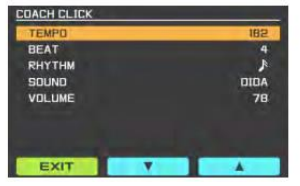

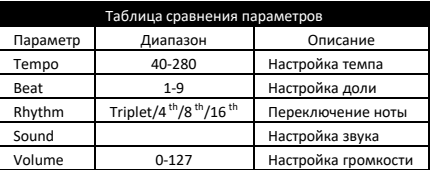

### <span id="page-23-0"></span>**Беззвучный отсчет**

В этом режиме метроном поочередно включает и выключает звук, развивая ваше чувство ритма.

1. Войдите в режим QUIET COUNT, тренировка начнется автоматически после предварительного отсчета из четырех ударов.

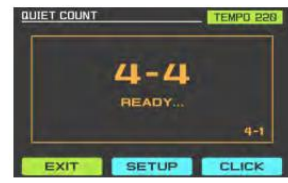

2. В режиме беззвучного отсчета метроном отключается.

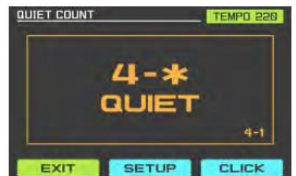

3. Оценки выставляются автоматически после завершения каждой тренировки и продолжения занятий.

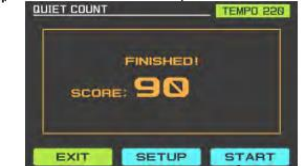

<mark>ехит ветир втавт .</mark><br>4. Нажмите SETUP, чтобы войти в интерфейс настройки, нажмите кнопку UP или DOWN, чтобы выбрать элемент, который вы хотите установить, и<br>настройте параметры с помошью параметры с регулятора INSTRUMENT.

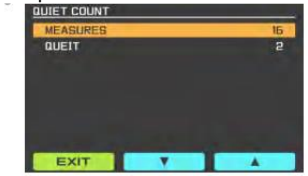

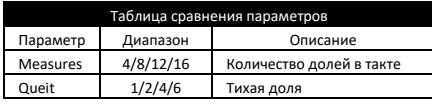

5. Нажмите CLICK, чтобы войти в<br>интерфейс настройки метронома, метронома, нажмите кнопку UP или DOWN, чтобы выбрать параметр, который вы хотите настроить, и настройте параметры с помощью регулятора INSTRUMENT.

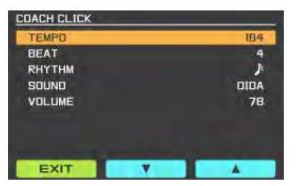

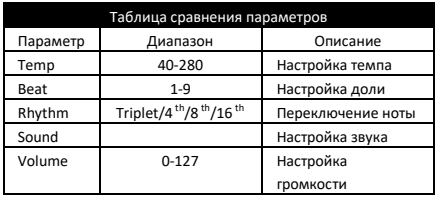

#### <span id="page-24-0"></span>**Изменение скорости**

В этом режиме вы можете тренировать точность скорости исполнения для разных нот за одно и то же время.

1. Войдите в режим CHANGE UP, тренировка начнется автоматически после предварительного отсчета из четырех ударов.

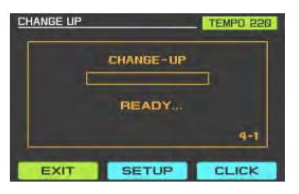

2. В данном режиме оценка не выставляется. Нажмите SETUP, чтобы войти в интерфейс настройки, нажмите кнопку UP или DOWN, чтобы выбрать элемент, который вы хотите установить, и параметры регулятора INSTRUMENT.

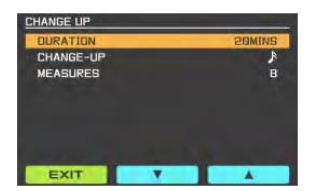

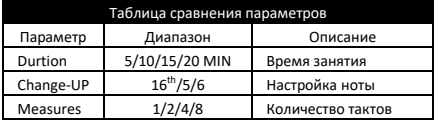

3. Нажмите кнопку CLICK, чтобы войти в метронома. нажмите клавиши UP или DOWN, чтобы выбрать параметр, который вы хотите настроить, и отрегулируйте его с помощью регулятора INSTRUMENT.

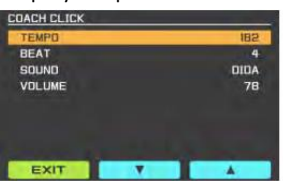

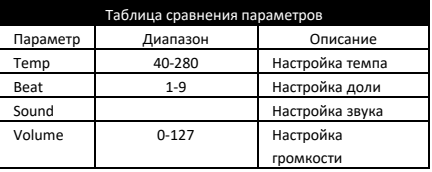

# <span id="page-25-0"></span>**СИСТЕМНЫЕ УСТАНОВКИ**

Нажмите кнопку MENU в главном интерфейсе, чтобы войти в меню, используйте клавиши UP и DOWN, чтобы выбрать элемент, который вы хотите установить, нажмите ENTER, чтобы войти.

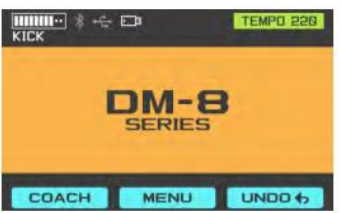

Главный интерфейс системы

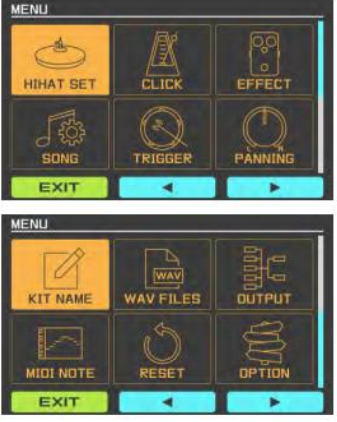

#### <span id="page-25-1"></span>**Настройка хай-хэта**

Выберите HI HAT SET и нажмите ENTER для входа. интерфейс используется для параметров системы хай-хэта.

Хай-хэт DM-8 имеет три состояния: закрытый, полуоткрытый и полностью открытый.

HH VOLUME служит для регулировки уровня громкости хай-хэта, диапазон параметров 0-127. Интервал между OP и CL представляет собой диапазон полуоткрытой тарелки, который можно настроить, регулируя HH OPEN VAL и HH CLOSE VAL. Над OP полностью открыт, под CL закрыт.

### <span id="page-25-2"></span>**МЕТРОНОМ**

1. Выберите пункт CLICK в интерфейсе MENU и нажмите ENTER, чтобы войти.

2. Используйте кнопки UP и DOWN, чтобы выбрать параметр, который вы хотите отрегулировать, используйте регулятор INSTRUMENT для настройки.

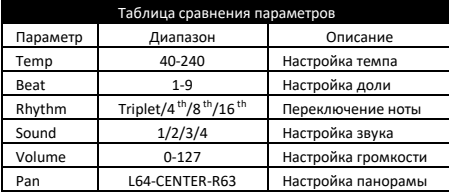

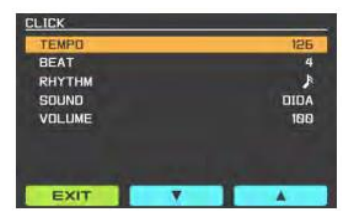

Интерфейс настройки системы

# <span id="page-26-0"></span>**ЭФФЕКТ**

1. Выберите EFFECT в интерфейсе MENU, нажмите ENTER для входа.

2. Используйте левую и правую клавиши или ручку INTRUMENT, чтобы выбрать эффект, который вы нажмите ENTER. установить интерфейс эффекта.

3. После входа в интерфейс настройки эффекта нажмите ENTER, чтобы включить или выключить эффект. Используйте левую и правую клавиши, чтобы параметр, который вы хотите<br>ать а затем используйте ручку отрегулировать. INSTRUMENT, чтобы выбрать значение параметра.

### <span id="page-26-1"></span>**PAD EQ**

С помощью эквалайзера можно настроить тембр каждого пэда.

#### <span id="page-26-2"></span>**PAD COMP**

КОМПРЕССОР ПЭДА. Здесь вы можете настроить компрессию каждого пэда.

### <span id="page-26-3"></span>**MASTER EQ**

С помощью этого эквалайзера вы можете настроить тембр ударной установки.

### <span id="page-26-4"></span>**MASTER COMP**

С помощью этого компрессора вы можете настроить компрессию ударной установки.

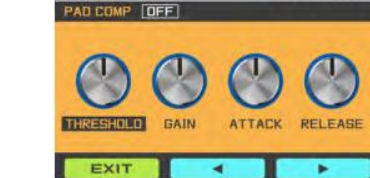

z

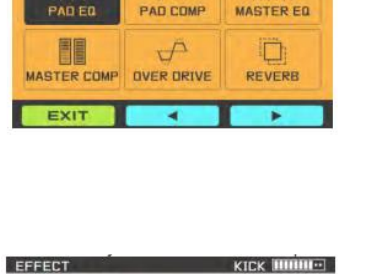

KICK **IIIIIIIII**IIII 困惧

KICK **ININIE** 

EFFECT

PAD ED | ON

**BECK** EXIT

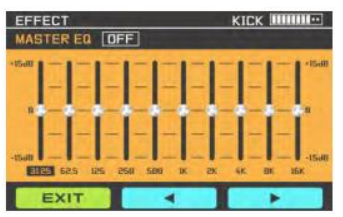

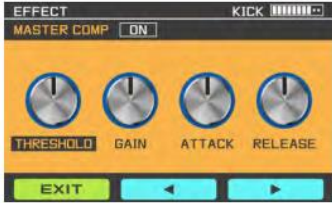

### <span id="page-27-0"></span>**OVERDRIVE**

Здесь вы можете настроить эффект овердрайва для ударной установки.

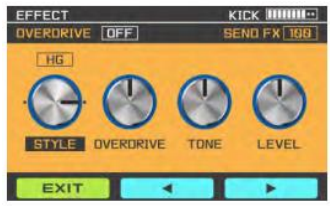

### <span id="page-27-1"></span>**REVERB**

Здесь вы можете настроить эффект реверберации для ударной установки.

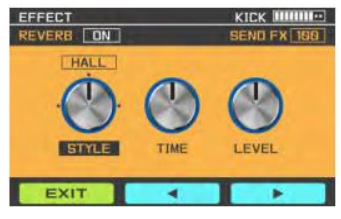

### <span id="page-27-2"></span>**ПЕСНЯ**

1. Выберите SONG в интерфейсе MENU, нажмите ENTER для входа.

2. Используйте клавиши вверх и вниз, чтобы выбрать котите отрегулировать, поверните ручку INSTRUMENT, чтобы отрегулировать значение параметра.

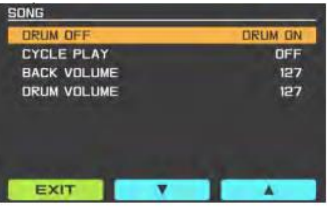

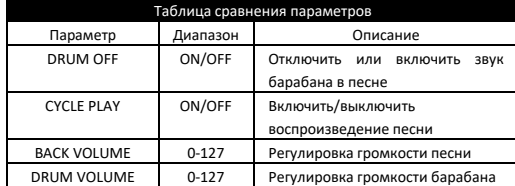

### <span id="page-28-0"></span>**Триггер**

1. На экране MENU выберите TRIGGER и нажмите ENTER для входа.

2. Ударьте по пэду, который хотите настроить.

3. Используйте кнопки UP и DOWN, чтобы выбрать параметр, который вы хотите<br>отрегулировать, используйте регулятор отрегулировать, INSTRUMENT для настройки.

\* Чем выше чувствительность, тем громче звук даже при легком постукивании по пэду. Чем ниже чувствительность, тем меньше будет громкость при сильном ударе по пэду. Попробуйте настроить чувствительность в соответствии с вашими привычками.

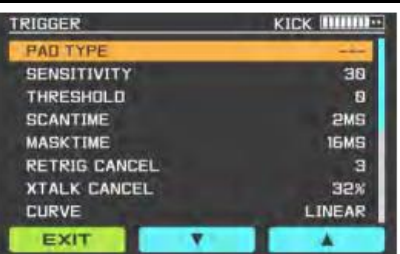

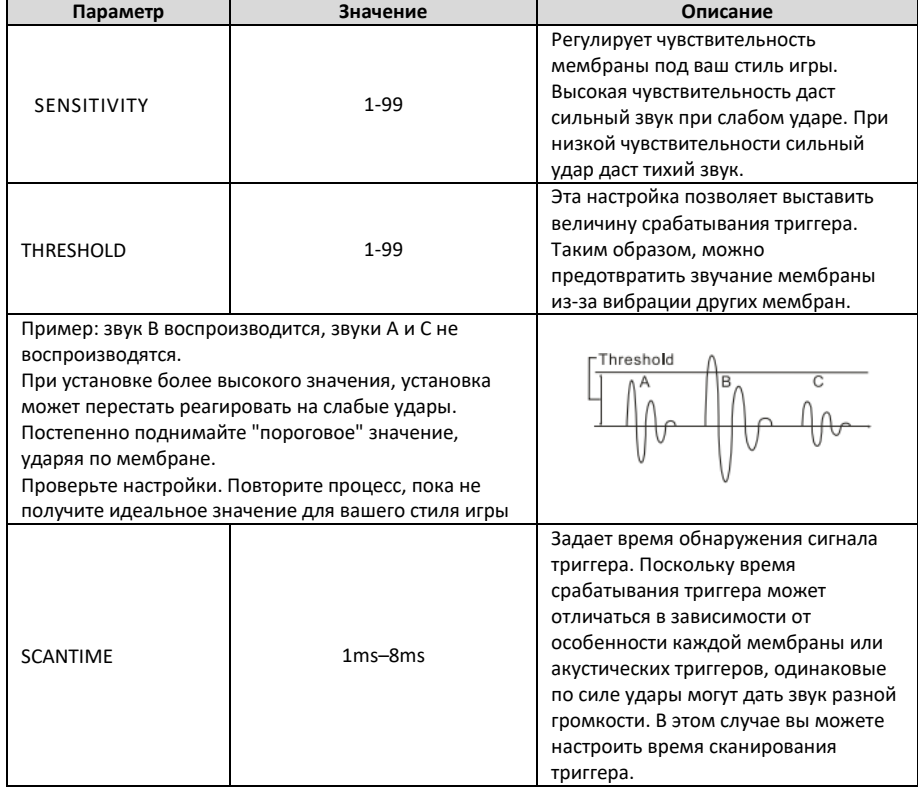

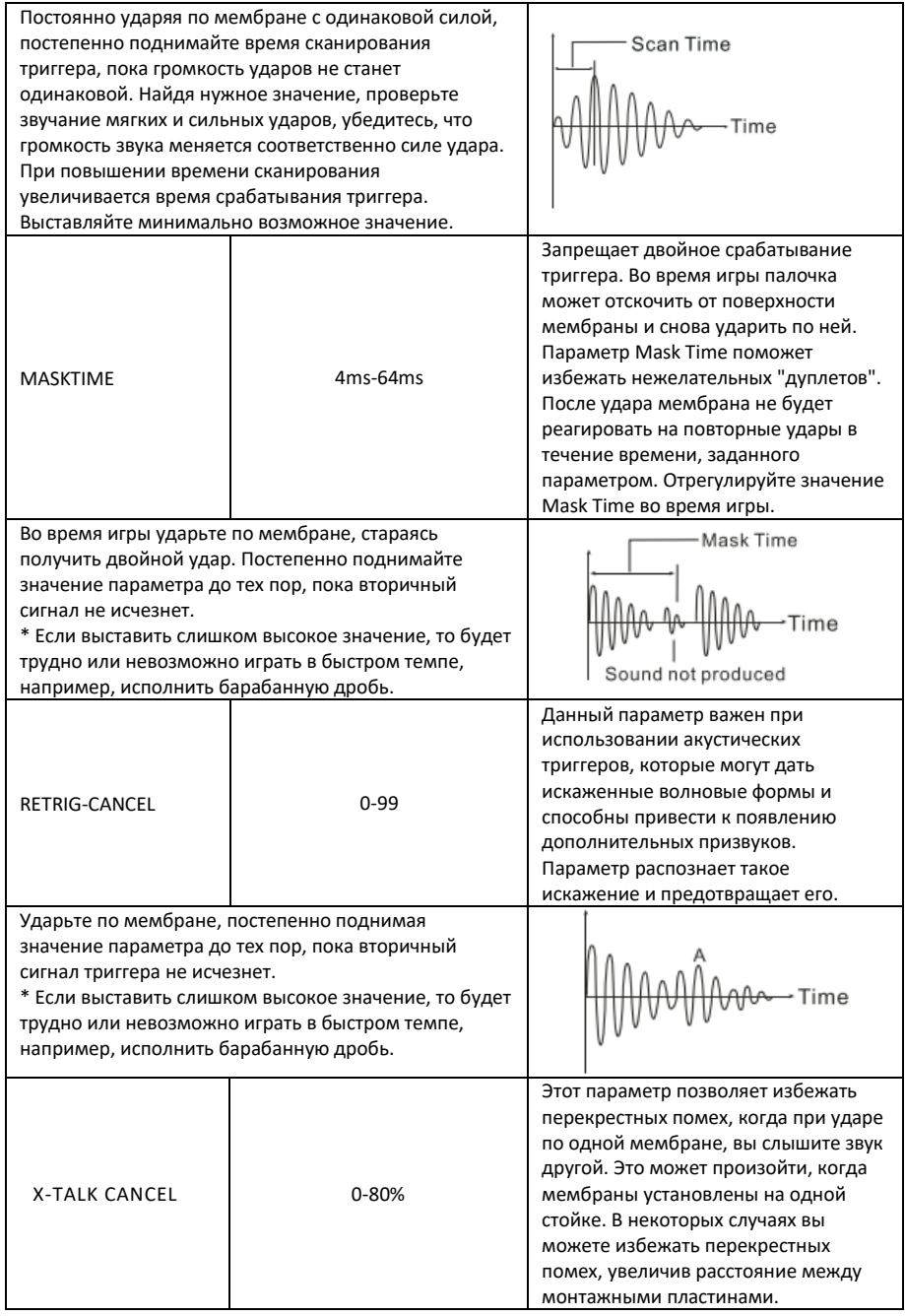

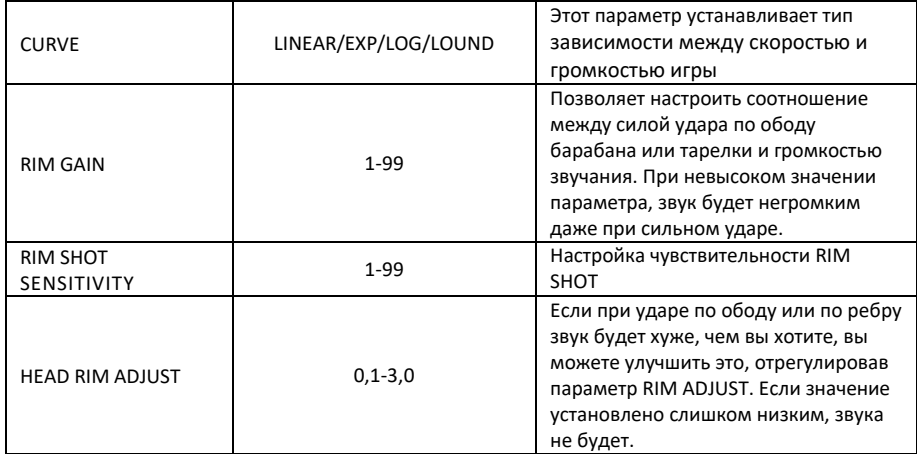

**ВАЖНО:** *Параметры сохраняются автоматически при выходе из режима.*

# <span id="page-31-0"></span>**ПАНОРАМИРОВАНИЕ**

1. В интерфейсе MENU выберите PANNING для входа.

2. Используйте клавиши вверх и вниз, чтобы выбрать PAD PANNING, или ударьте по барабанному пэду, чтобы выбрать пэд, который вы хотите настроить. Используйте<br>ручку INSTRUMENT для настройки INSTRUMENT параметров.

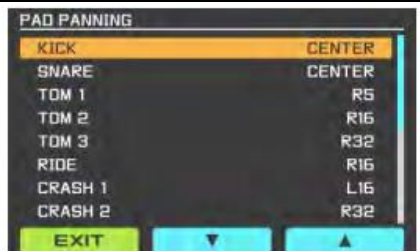

# <span id="page-31-1"></span>**НАЗВАНИЕ НАБОРА**

1. В режиме DRUM KIT выберите набор ударных, который вы хотите переименовать.

2. Нажмите MENU, чтобы войти в меню, выберите KIT NAME, чтобы ввести название набора ударных.

3. Используйте левую и правую клавиши для выбора положения и используйте ручку INSTRUMENT для настройки символа.

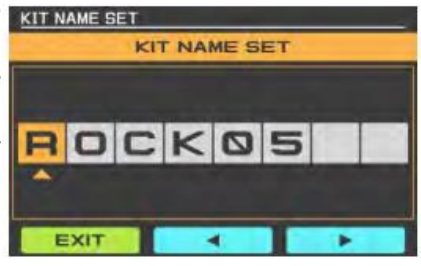

### <span id="page-31-2"></span>**ФАЙЛЫ WAV**

\*Эта функция должна использоваться с внешним USB-диском, функция используется для импорта или удаления файлов WAV.

**Примечание**: Прежде всего, вам нужно на диске USB создать папку с именем «WAVIMPORT», а затем назвать файл WAV,<br>который вы хотите импортировать. вы хотите импортировать,<br>4 буквами. После этого английскими буквами. После этого<br>импортируйте файл WAV в папку импортируйте файл WAV в папку<br>«WAVIMPORT». Обратите внимание: 1. «WAVIMPORT». Обратите<br>Максимальное количество Максимальное количество файлов WAV,<br>которые вы можете импортировать, ы можете импортировать,<br>100. 2. Общий размер составляет 100. 2. Общий размер<br>импортируемых файлов не должен импортируемых файлов не должен превышать 100 МБ. 3. Продолжительность каждого файла WAV не должна превышать 20 секунд.

1. После вставки USB-диска в интерфейсе МЕНЮ выберите ФАЙЛЫ WAV, чтобы войти в настройки WAV.

2. Используйте ручку INSTRUMENT или левую и правую клавиши, чтобы выбрать элемент, который вы хотите установить, нажмите ENTER для входа.

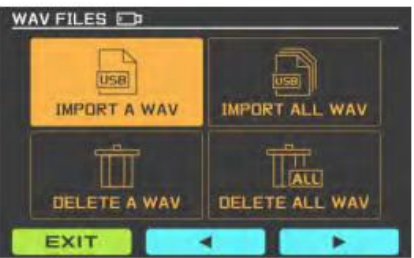

### • IMPORT A WAV

Эта функция предназначена для импорта макеть одного файла WAV с USB-диска в модуль.

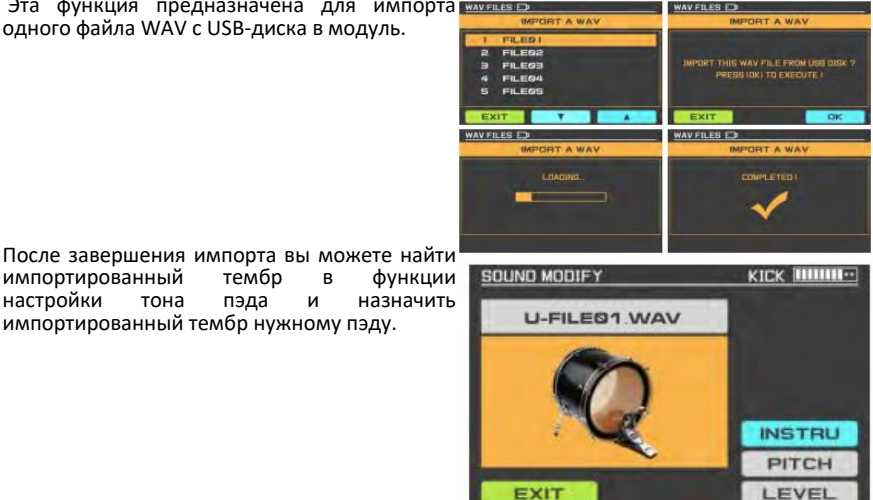

импортированный темб<br>настройки тона пэда

импортированный тембр нужному пэду.

• IMPORT ALL WAV<br>Эта функция может одновременно WAVERES EX импортировать все wav-файлы из папки «WAVIMPORT» с USB-диска в модуль.

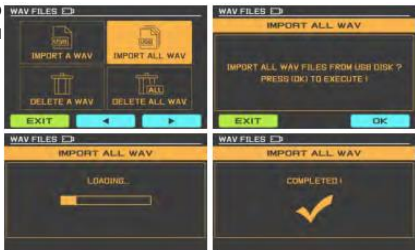

После завершения импорта вы можете найти<sup>1</sup><br>импортированный итембр и в функции импортированный тембр в функции настройки тона пэда и импортированный тембр нужному пэду.

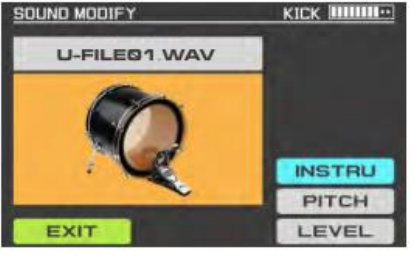

# • DELETE A WAV<br>Вы можете

Вы можете удалить один ранее импортированный файл WAV в модуле. Используйте клавиши UP и DOWN или ручку INSTRUMENT для выбора, нажмите клавишу ENTER для подтверждения.

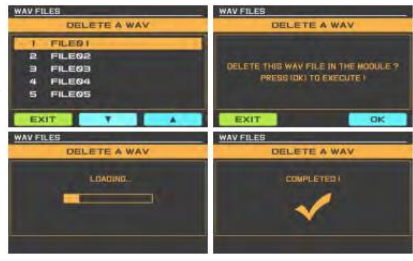

# • DELETE ALL WAV<br>Эта функция

ИСПОЛЬЗУЕТСЯ ДЛЯ **МАРТЕЕ** В одновременного удаления всех файлов WAV, ранее импортированных в модуль.

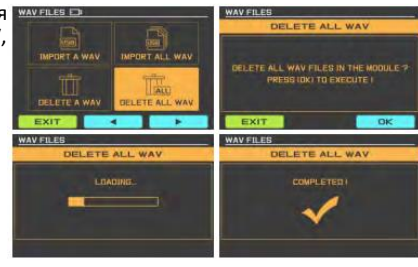

### <span id="page-33-0"></span>**ВЫХОД**

Эта функция обеспечивает три различных режима распределения выходных данных для пользователей.

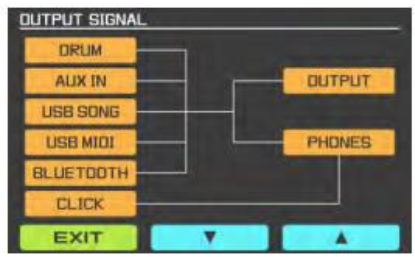

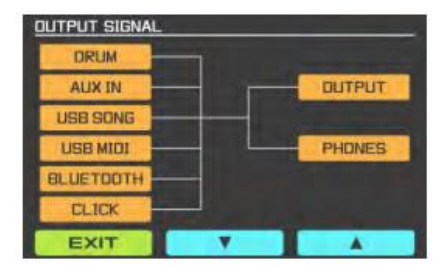

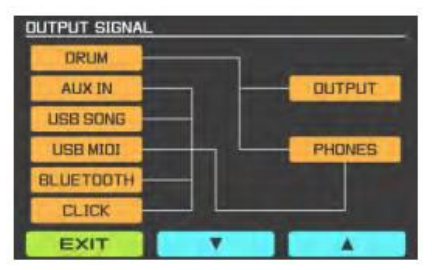

# <span id="page-34-0"></span>**МИДИ НОТА**

\*Установите выход MIDI-ноты, соответствующий пэду, OFF означает, что выход отсутствует

1. В интерфейсе MENU выберите MIDI NOTE и нажмите ENTER.

2. Используйте кнопки UP и DOWN, чтобы выбрать параметр, который вы хотите<br>отрегулировать, используйте регулятор отрегулировать, INSTRUMENT для настройки.

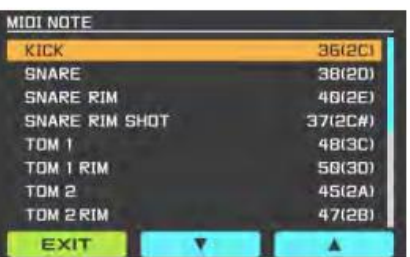

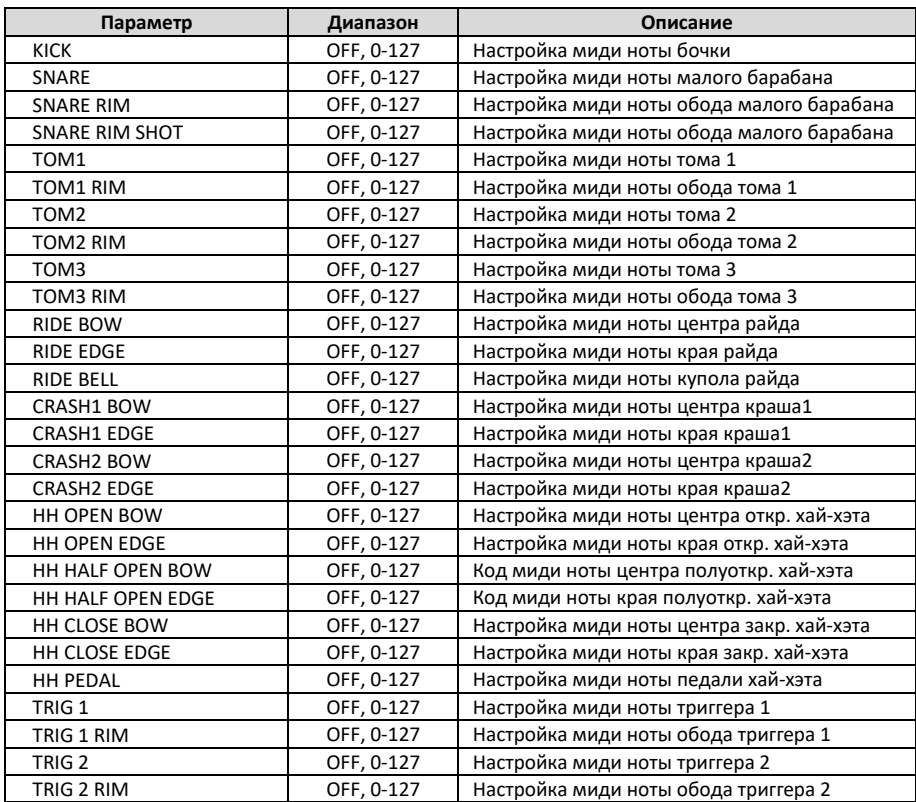

**Важно:** при выходе из этого режима параметры автоматически сохраняются.

# <span id="page-35-0"></span>**ВОССТАНОВЛЕНИЕ ЗАВОДСКИХ НАСТРОЕК**

1. На экране MENU выберите FACTORY RESET и нажмите ENTER для входа.

2. Используйте клавиши UP и DOWN, чтобы выбрать параметр, который вы хотите настроить, и нажмите ENTER, чтобы ввести настройку.

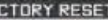

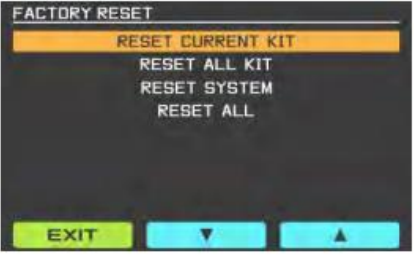

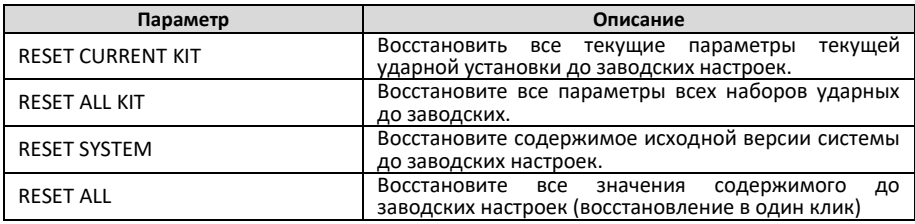

# <span id="page-35-1"></span>**ПРОЧИЕ НАСТРОЙКИ**

1. На экране MENU выберите OPTION и нажмите ENTER для входа.

2. Используйте клавиши UP и DOWN, чтобы выбрать параметр, который вы хотите настроить, и нажмите ENTER, чтобы ввести настройку.

3. Когда вы настраиваете параметр MEMORY LOCK, например, выбираете LOCK, на главном экране появляется значок  $\bigoplus$ , это означает, что независимо от того, изменяете ли вы какиелибо параметры, они не будут автоматически сохранены.

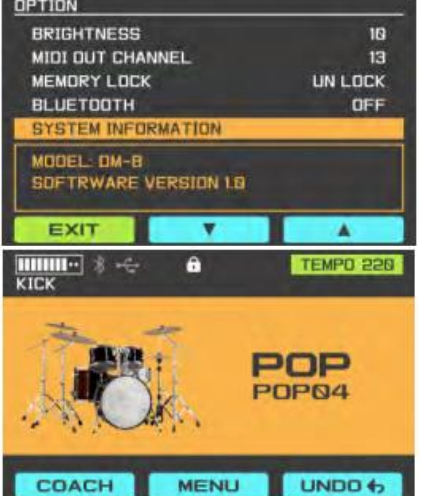

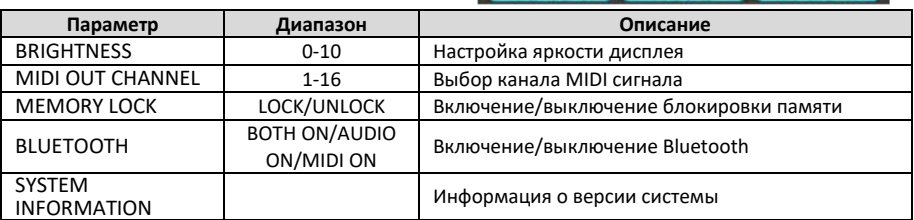

# <span id="page-36-0"></span>**USB АУДИО\USB MIDI**

1. Используйте кабель USB для подключения DM-8 к компьютеру. После успешного подключения на экране загорится значок USB.

2. Модуль DM-8 сам по себе является интерфейсом возможностью отправки стереозвука и MIDIданных на компьютер Mac или Windows через один USB-кабель. Это позволяет записывать MIDI-дорожки ударных в любой DAW или запускать звуки на программных ударных инструментах для студии или живого исполнения.

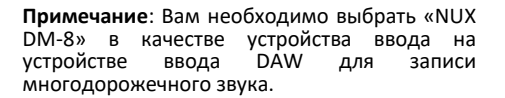

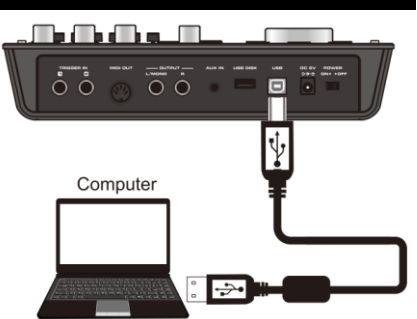

### <span id="page-36-1"></span>**СПЕЦИФИКАЦИЯ**

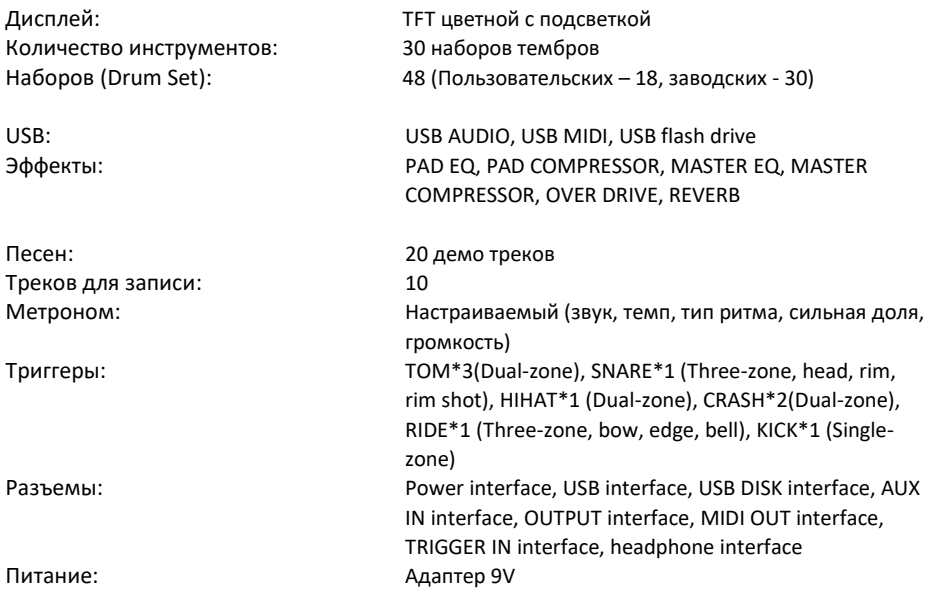

*Аксессуары:* Шнур питания, РУКОВОДСТВО ПО ЭКСПЛУАТАЦИИ

#### *ПРИМЕЧАНИЕ: В целях улучшения качества продукции характеристики и внешний вид устройства могут быть изменены без уведомления.*

# <span id="page-37-0"></span>**ТАБЛИЦА РЕАЛИЗАЦИИ MIDI**

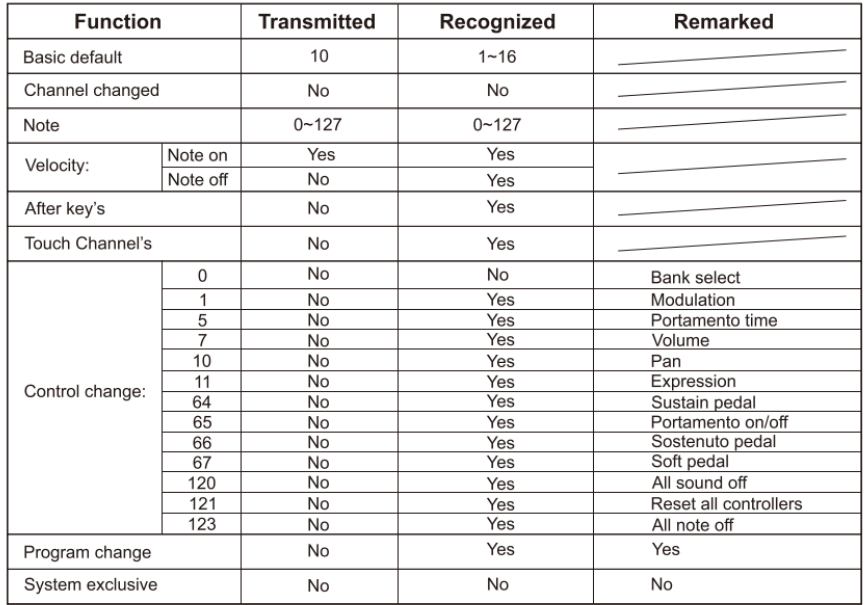

# <span id="page-38-0"></span>**ГАРАНТИЙНЫЕ ОБЯЗАТЕЛЬСТВА**

Устройство отвечает утвержденным образцам и требованиям стандартов: Декларация соответствия ТР ТС 020/2011 «Электромагнитная совместимость технических средств» и ТР ТС 004/2011 «О безопасности низковольтного оборудования», Директивы 2006/95/ЕС, 2004/108/ЕС. Маркирование устройства: модели, торговой марки, знаком соответствия ТР ТС производится на потребительской упаковке. Гарантийные обязательства отвечают Закону РФ «О защите прав потребителей». В соответствии с «Постановлением Правительства от 19 января 1998 года №55» музыкальные инструменты относятся к технически сложным товарам бытового назначения и попадают в «Перечень не продовольственных товаров надлежащего качества, не подлежащих возврату или обмену на аналогичный товар других размера, формы, габарита, фасона, расцветки или комплектации».

Гарантийный срок – 12 месяцев со дня продажи инструмента магазином при условии соблюдения покупателем правил эксплуатации и условий хранения. Без правильно оформленного гарантийного талона или при наличии исправления в нем, претензии по качеству не принимаются. При утере талон не восстанавливается. В случае выявления дефектов производственного характера владелец имеет право на бесплатный ремонт или замену инструмента на протяжении гарантийного срока при соблюдении следующих условий: ремонт производится только уполномоченными сервисными мастерскими по заключению экспертизы что поломка или неисправность относится к разряду гарантийных; гарантия не распространяется на изделия, поврежденные в результате неправильной эксплуатации, несоблюдении условий хранения, небрежного обращения, неправильной регулировки и настройки, попадания жидкости и химических веществ; на изделия с механическими повреждениями; если в течение гарантийного срока какая-либо часть или части инструмента будут заменены нестандартными, не рекомендованными или самодельными, а также если изделие подвергалось ремонту или модернизации лицом или организацией на то неуполномоченными, гарантия может быть полностью или частично прервана без дополнительного извещения.

Гарантия не распространяется на расходные материалы, такие как:

- Лампы
- Кабели
- Динамики

Внимание! Гарантия не распространяется на:

- неисправности, вызванные несоблюдением требований, указанных в Руководстве пользователя;
- неисправности, вызванные попаданием в устройство посторонних предметов или жидкостей
- механические повреждения, произошедшие по вине покупателя.

Претензии к качеству инструмента без наличия паспорта и чека не принимаются.

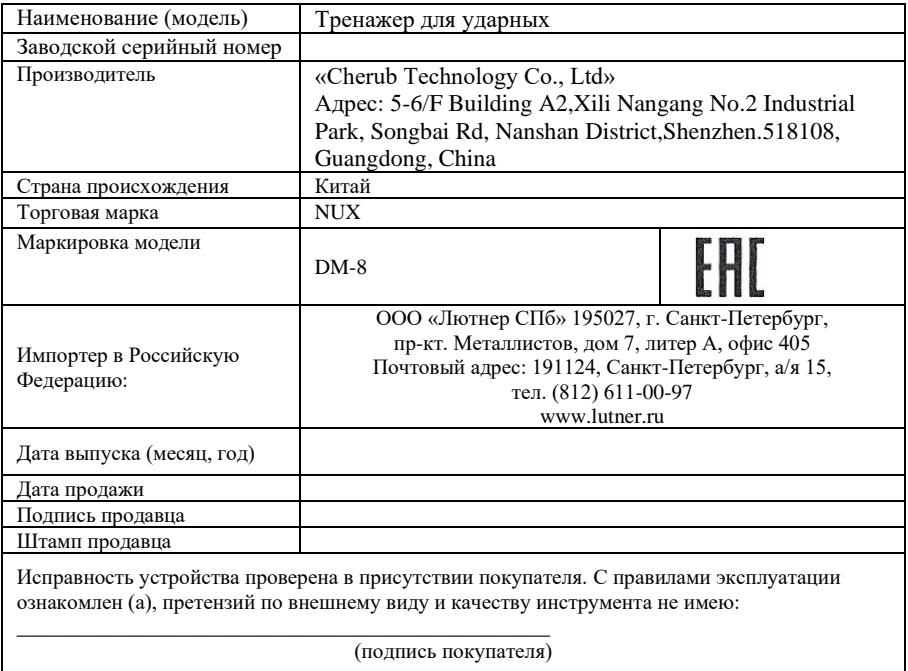